The Ultimate Training Experience

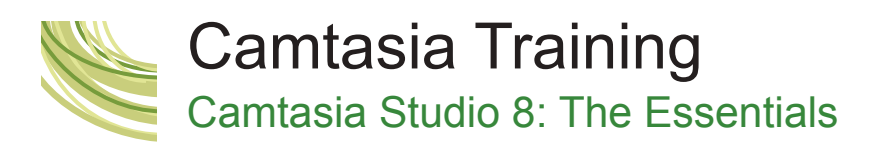

#### **Introduction**

Using Camtasia Studio 8, you can quickly create videos of just about anything (computer software or PowerPoint presentations) and post your completed lessons on the web, YouTube, Screencast.com, or burn them to a CD. Your content can include videos of actions taken on your computer, animations, audio, quizzes and surveys.

#### **Duration:** 1 day

**Class size:** 10 students max

**Times:** 9:00am - 5:00pm

**Price:** *Refer to our website for current course and package pricing*

#### After the course?

Each student will receive:

- Certificate of completion
- Training manual
- 12 months FREE email support
- FREE class re-sit (if necessary)

### About The Course

This 1-day course will introduce you to the essential Camtasia Studio 8 skills you need to know to get up and running with Camtasia as quickly as possible.

## Who Should Do This Course?

This Camtasia course is designed for anyone who wants to create high-quality interactive video content suitable for almost any device.

#### **Prerequisites**

There are no prerequisites for this Camtasia Studio 8 course. However, students should have general understanding of personal computers.

# **Content**

#### Unit 1: eLearning and Camtasia

- Overview of Camtasia's History
- How to Plan eLearning Projects
- The eLearning Development Process
- The Camtasia Studio Interface

## Unit 2: Recording Videos

- Display Resolution and Recording Area
- **Rehearsals**
- Recording Screen Actions
- Select a Recording Area
- Record a Video
- Annotations
- Recording Effects

#### Unit 3: Videos, Images and PIP

- Import a Camrec Video
- Add a Video to the Timeline
- Import Images
- Insert a New Track
- Create a Watermark
- Add Cursor Effects

#### Unit 4: Callouts, Animations and Transitions

- Create a Group
- Add a Text Callout
- **Modify Visual Properties**
- Add a Pointy Circle Callout
- Add a Sketch Motion Rectangle
- Add an Animation to a Callout
- Add Slide Transitions

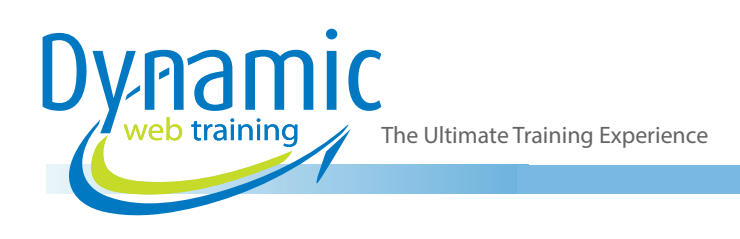

#### Unit 5: Audio

- Add Background Music to a Video
- Fade Audio In and Out
- **Record Voice Narration**
- Split a Music Clip
- Cut a Segment of Unwanted Audio

#### Unit 6: Produce & Share

- Producing Basics
- Produce a Standalone Video
- Share to YouTube
- Produce Flash/HTML5 Output
- Add a Watermark to a Produced Video

# Unit 7: Zooming, Focus, Markers and Hotspots

• Hide and Show the Cursor

- Control Mouse Visibility
- Use Zoom-n-Pan
- Apply SmartFocus
- Add a Marker
- Add a TOC
- Add a Hotspot to a Callout

#### Unit 8: Quizzes and Screencast.com

- Create Quizzes
- Share to Screencast.com

#### Unit 9: PowerPoint and MenuMaker

- Use PowerPoint as a Starting Point
- Record PowerPoint
- Use MenuMaker to Create a Menu

# **Looking for course dates?**

**To view a full list of course dates, please visit our website at** www.dynamicwebtraining.com.au **Alternatively please contact our office on** 1300 888 724